## **1.Aktivera wifi på din telefon eller privata dator**

7

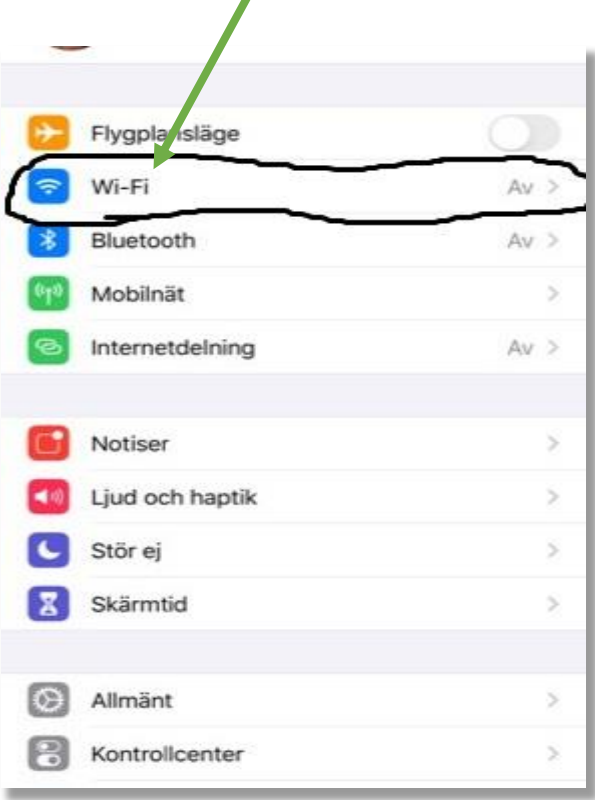

**2. Anslut till UK\_Guest**11:30  $-46.00$ < Inställningar Wi-Fi Wi-Fi  $\blacksquare$ MINA NÄTVERK \_UK\_Guest  $\widehat{\mathbf{v}}$ \_Umea\_TLS  $990$ ANDRA NÄTVERK  $a \in \mathbb{Q}$ ADM  $\bullet \circ \circ$ ELEV UK\_Onboard  $\widehat{\mathbf{v}}$ Umea\_PSK  $990$ Annat... Fråga om anslutning Meddela > Automatisk anslutning till kända nätverk. Om inga kända<br>nätverk är tillgängliga meddelas du om tillgängliga nätverk. Anslut till internetdelning automatiskt Aldrig > Tillåt att den här enheten automatiskt upptäcker<br>internetdelningsenheter i närheten när det inte finns något<br>tillgängligt Wi-Fi-nätverk.

**3. Du loggar in med ditt bibliotekskortsnummer/personn ummer som användarnamn och pin-kod som lösenord. Eller så har du en inloggning till** 

**skoldator/Lärum. Den fungerar också.**

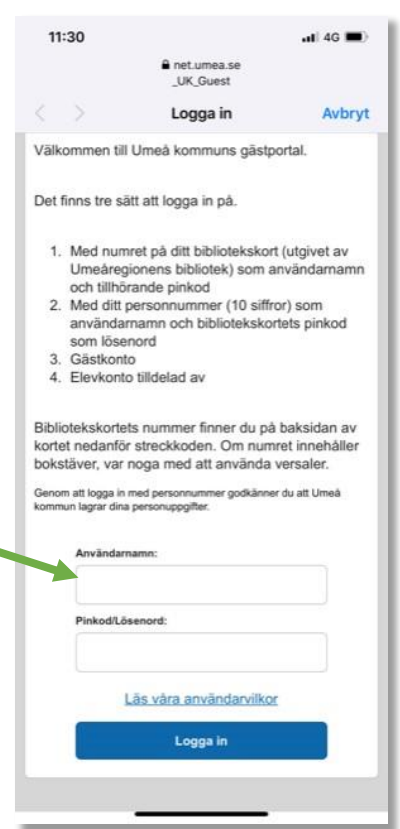